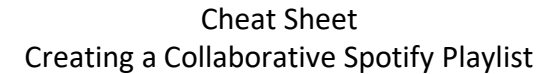

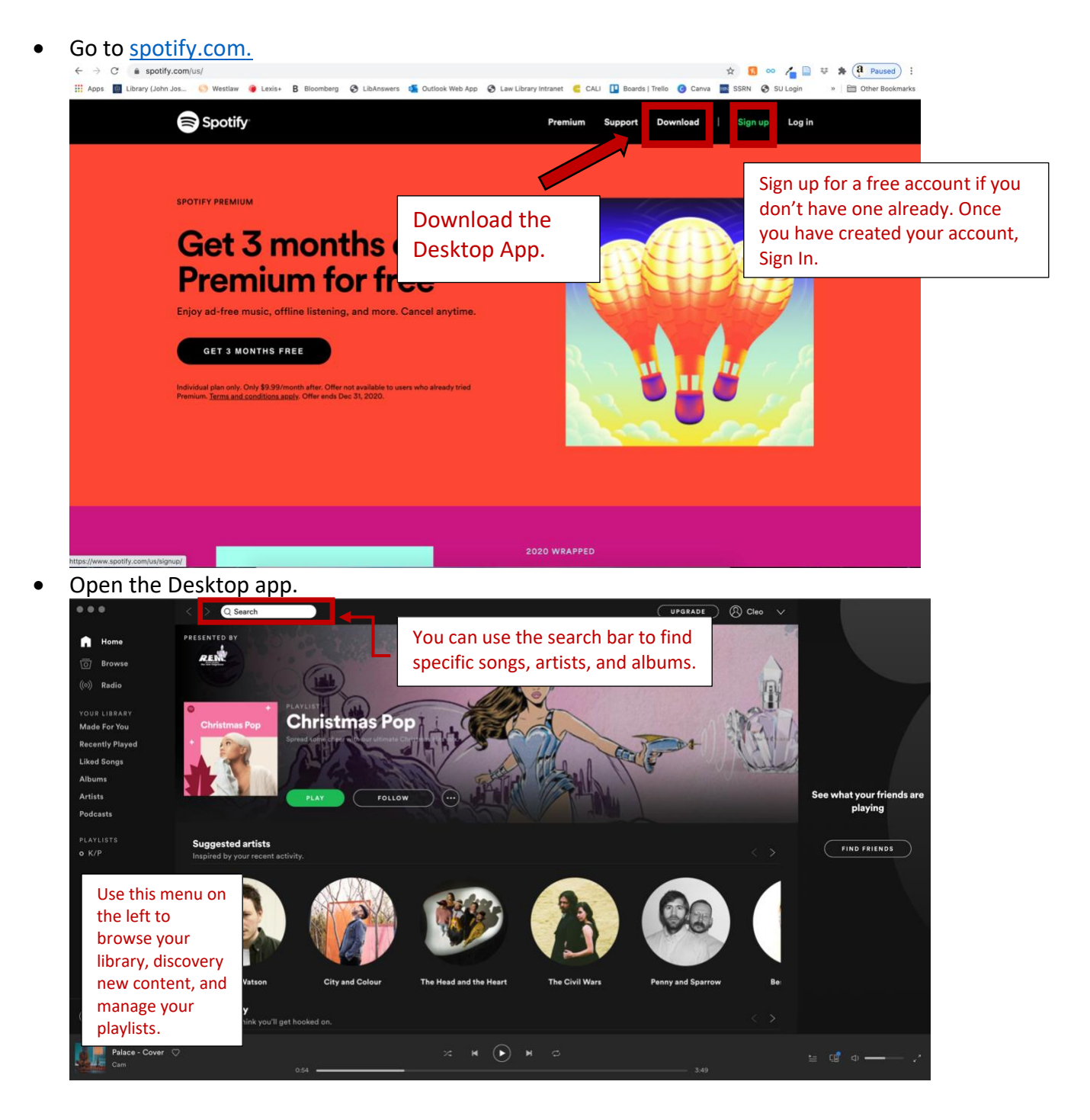

• Once you've found a song you'd like to start a playlist with, click the three dots on the track to open the **More** menu. Select **Add to Playlist** and **New Playlist**

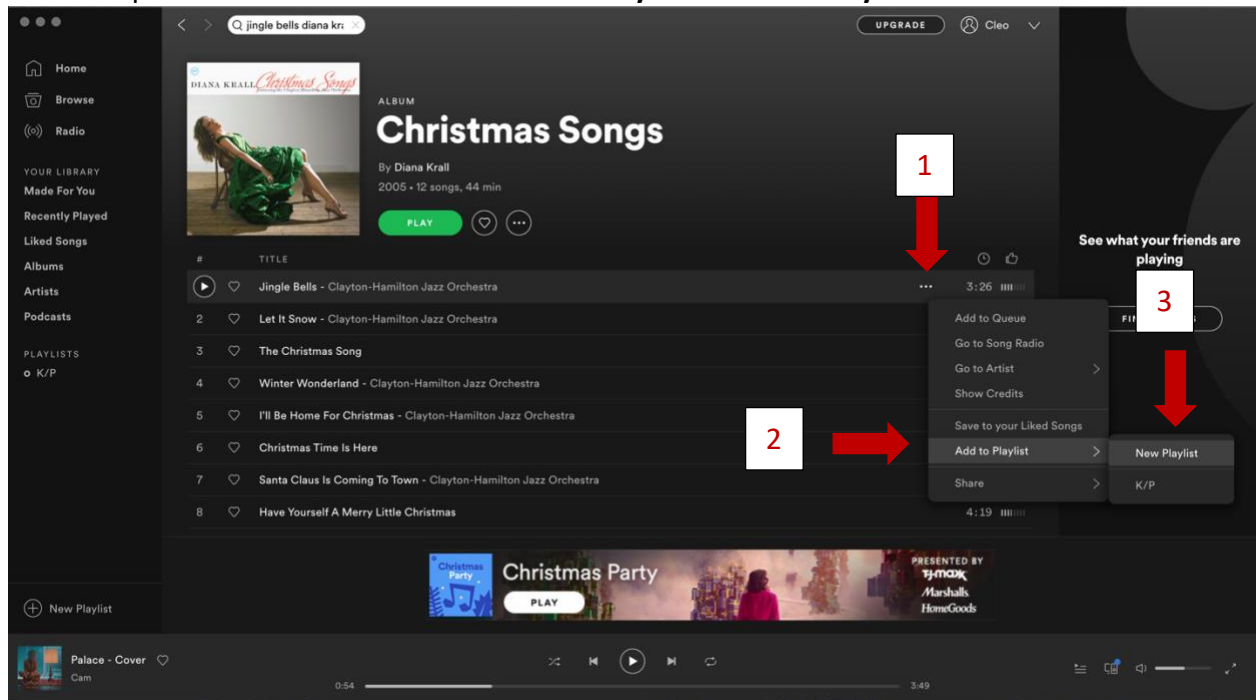

- Once you have created the playlist, it will appear in the **Playlists** section of the menu on the left. The default name will be the name of the first song added. You can change this.
- To make the playlist collaborative (so students can add songs to it), click on the playlist's name. Select the three dots beside the green play button to open the **More** menu. Choose **Collaborative Playlist.**

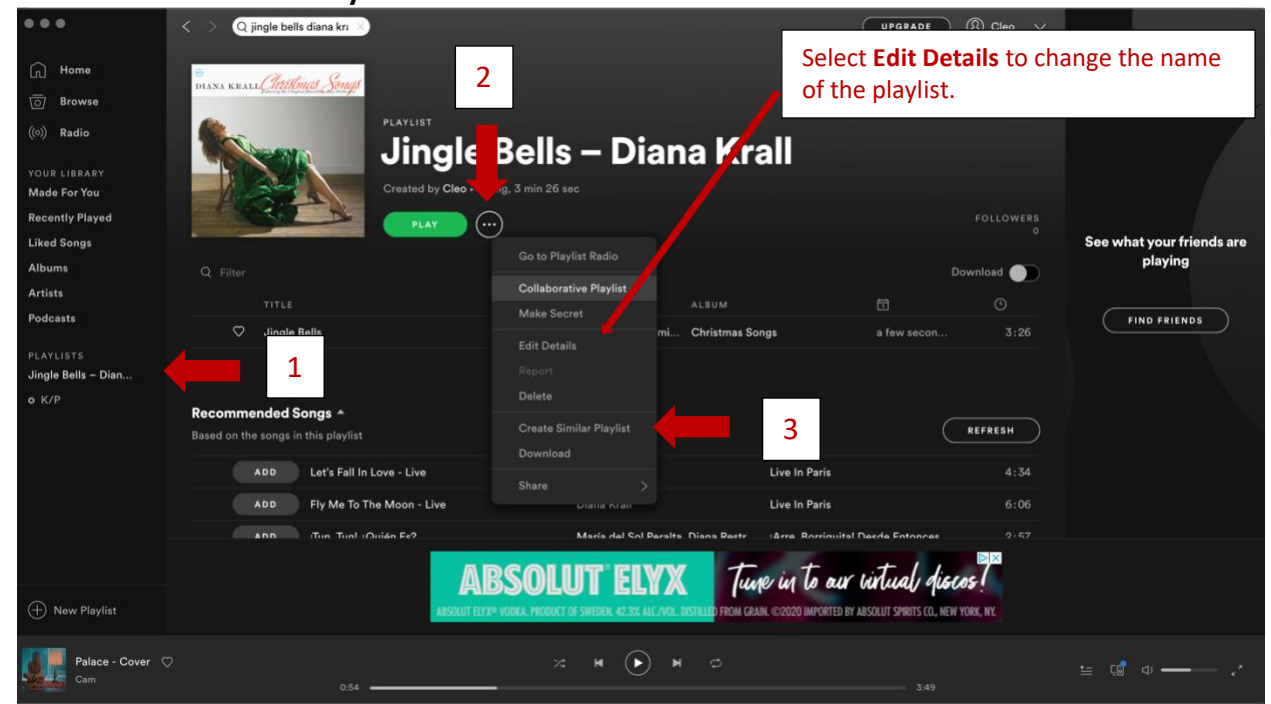

• You can also use this menu to share the playlist with your students. Select **Share**. The easiest way to share is to select **Copy Playlist Link** and paste the link into an email to your students. Students with a Spotify account will be able to add to the playlist; students without an account will need to create one.

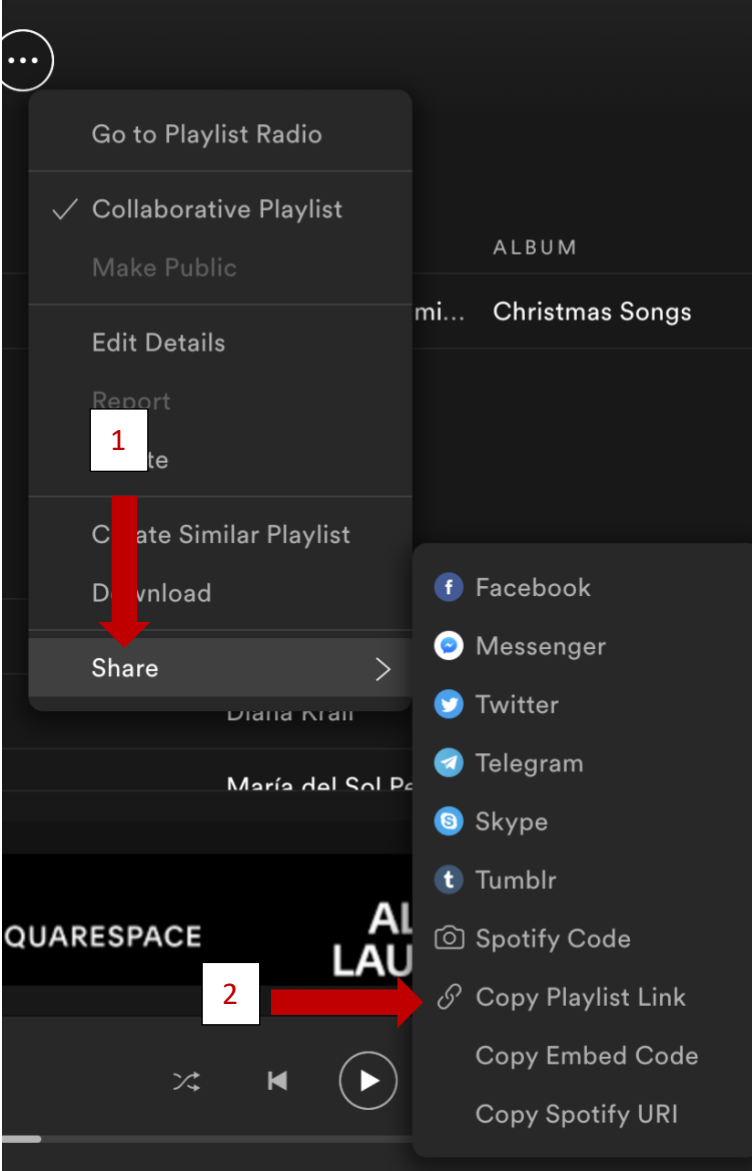